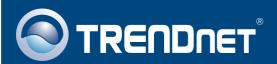

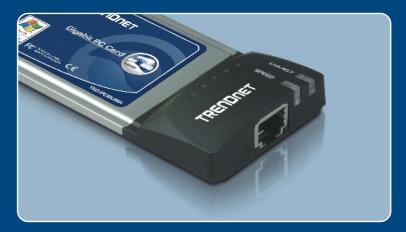

Quick Installation Guide

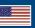

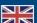

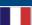

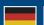

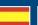

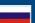

# **Table of Contents**

| English             | 1 |
|---------------------|---|
| 1. Before You Start | 1 |
| 2. How to Install   | 2 |
| Troubleshooting     | 3 |

### 1. Before You Start

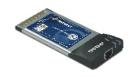

#### **Package Contents**

- TEG-PCBUSR
- Driver CD-ROM
- · Quick Installation Guide

### **System Requirements**

- · CD-ROM Drive
- PC CardBus Type II Slot
- CPU: Intel Pentium 300Mhz or above
- Memory: 64MB RAM or above
- Windows 98SE/ME/2000/XP

### **Application**

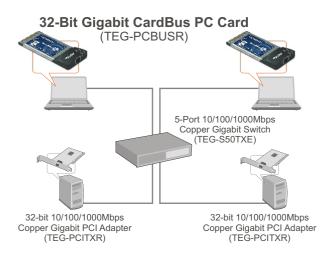

### 2. How to Install

Note: The TEG-PCBUSR is hot-pluggable, you can connect or disconnect the TEG-PCBUSR while the computer is on.

The Found New Hardware
Wizard appears, select No not
this time, and then click Next.

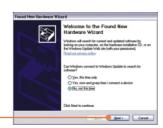

2. Insert the **Driver CD-ROM** into your computer's CD-ROM Drive.

3. Select Install the software automatically (Recommended) and then click Next.

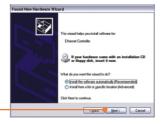

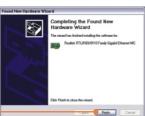

4. Click Finish.

### Your installation is now complete.

For detailed information regarding the TEG-PCBUSR configuration and advanced settings, please refer to the TRENDnet's website at www.trendnet.com

### **Troubleshooting**

#### Q1: Windows is unable to recognize my hardware. What should I do?

A1: First, verify that your computer meets the system requirements as specified in Section 1. Second, go to Start -> Control Panel -> Hardware -> Device Manager. In the list of device types, double-click on Network Adapters. If you see the device with a vellow question mark or exclamation point next to it, doubleclick on it, click on **Drivers** and click **Update Drivers**. Follow the Hardware Update Wizard instructions as illustrated in Section 2. Third, if the device manager fails to recognize the presence of a new networking adapter, verify that the network adapter is firmly seated in the PC CardBus slot. Fourth, install the adapter into another available PC CardBus slot

#### Q2: Windows recognizes my new hardware, but I'm unable to connect to my network. What should I do?

A2: First, verify that the RJ-45 Ethernet Cable is securely connected from your switch or router to your network adapter. Second, verify that the LEDs on your network card are lit. Third, verify that the TCP/IP settings are set to Obtain an IP address automatically.

### Q3: When I connect the adapter to a gigabit switch, I am not getting gigabit speeds. What should I do?

A3: Make sure you are using CAT-5e or CAT-6 Ethernet Cables. Some CAT-5 cables are not rated to run in Gigabit.

If you still encounter problems or have any questions regarding the TEG-PCBUSR. please refer to the User's Guide included on the Driver CD-ROM or contact TRENDnet's Technical Support Department.

#### Certifications

This equipment has been tested and found to comply with FCC and CE Rules. Operation is subject to the following two conditions:

- (1) This device may not cause harmful interference.
- (2) This device must accept any interference received. Including interference that may cause undesired operation.

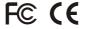

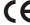

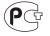

Waste electrical and electronic products must not be disposed of with household waste. Please recycle where facilities exist. Check with you Local Authority or Retailer for recycling advice.

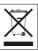

NOTE: THE MANUFACTURER IS NOT RESPONSIBLE FOR ANY RADIO OR TV INTERFERENCE CAUSED BY UNAUTHORIZED MODIFICATIONS TO THIS EQUIPMENT. SUCH MODIFICATIONS COULD VOID THE USER'S AUTHORITY TO OPERATE THE EQUIPMENT.

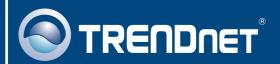

# TRENDnet Technical Support

US · Canada

Toll Free Telephone: 1(866) 845-3673

24/7 Tech Support

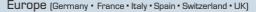

Toll Free Telephone: +00800 60 76 76 67

English/Espanol - 24/7

Francais/Deutsch - 11am-8pm, Monday - Friday MET

#### Worldwide

Telephone: +(31) (0) 20 504 05 35

English/Espanol - 24/7

Francais/Deutsch - 11am-8pm, Monday - Friday MET

## **Product Warranty Registration**

Please take a moment to register your product online. Go to TRENDnet's website at http://www.trendnet.com

### TRENDNET

3135 Kashiwa Street Torrance, CA 90505 USA

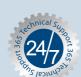